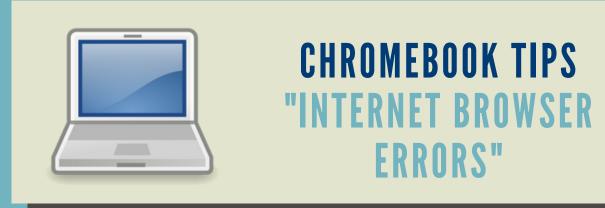

Below is a way to solve problems when online. Please bring into the tech office if you need more assistance.

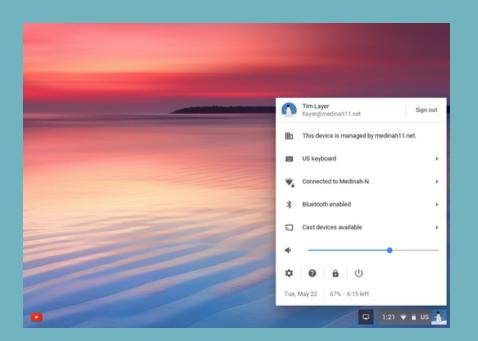

**Step 1 - Settings** 

Click settings in the lower bottom shelf

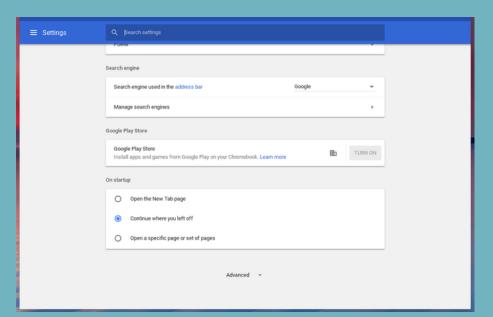

Help make Chrome better by reporting the current sett

Step 2 - Advanced

Scroll all the way down and click advanced

**Step 4 - Resetting** 

bottom to reset browser.

Close the browser and it

should be all set to use

Finally, scroll to the

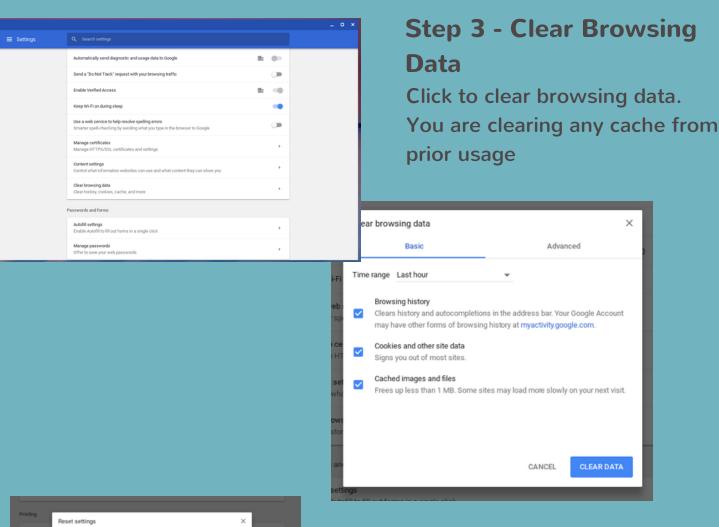